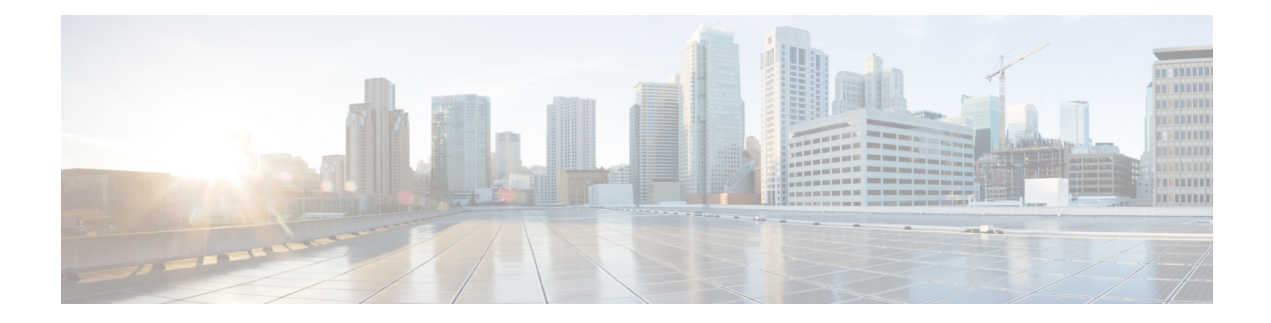

# **Configuring Call Home**

This module describes the configuring of the Call Home feature.

### **Table 1: Feature History for Configuring Call Home**

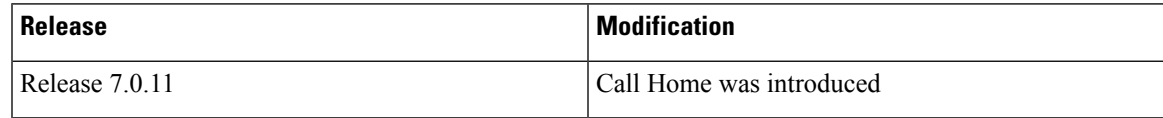

This model contains the following topics:

- About Call [Home,](#page-0-0) on page 1
- [Benefits](#page-1-0) of Using Call Home, on page 2
- [Prerequisites](#page-1-1) for Call Home, on page 2
- How to [Configue](#page-2-0) Call Home, on page 3
- Configuring Contact [Information,](#page-2-1) on page 3
- [Destination](#page-4-0) Profiles, on page 5
- Call Home Alert [Groups,](#page-6-0) on page 7
- [Configuring](#page-10-0) Email, on page 11
- [Configuring](#page-11-0) a HTTPS Proxy Server , on page 12
- Sending [Call-home](#page-12-0) Data through an Email, on page 13
- Sending [Call-home](#page-14-0) Data through HTTPS, on page 15
- [Configuring](#page-15-0) Call Home to use VRF, on page 16
- [Configuring](#page-16-0) Call Home Data Privacy, on page 17
- [Sending](#page-17-0) Smart License Data , on page 18

## <span id="page-0-0"></span>**About Call Home**

Call Home provides an email and HTTPS based notification for critical system policies. A range of message formats are available for compatibility with pager services or XML-based automated parsing applications. You can use this feature to page a network support engineer, or email a Network Operations Center. You can also use Cisco Smart Call Home services to generate a case with the Technical Assistance Center. The Call Home feature can deliver alert messages containing information about diagnostics and environmental faults and events.

The Call Home feature can deliver alerts to multiple recipients, referred to as Call Home destination profiles. Each profile includes configurable message formats and content categories. A predefined destination is

provided for sending alerts to the Cisco TAC, however you also can define your own destination profiles. When you configure Call Home to send messages, the appropriate CLI show command is executed and the command output is attached to the message. Call Home messages are delivered in the following formats:

- Short text format which provides a one or two line description of the fault that is suitable for pagers or printed reports.
- Full text format which provides fully formatted message with detailed information that is suitable for human reading.
- XML machine-readable format that uses Extensible Markup Language (XML) and Adaptive Messaging Language (AML) XML schema definition (XSD). The AML XSD is published on the Cisco.com website at http://www.cisco.com. The XML format enables communication with the Cisco Systems Technical Assistance Center.

The Call Home feature is enabled by default. The Cisco TAC-1 profile is created after the device starts. The default Call Home settings that includes destination address, transport methods, alert-group subscriptions, and more are saved in the CiscoTAC-1 profile. To check the default settings, use the **show call-home profile CiscoTAC-1** command.

# <span id="page-1-0"></span>**Benefits of Using Call Home**

The Call Home feature offers the following benefits:

- Multiple message-format options:
	- Short Text—Suitable for pagers or printed reports.
	- Plain Text—Full formatted message information suitable for human reading.
	- XML—Matching readable format using Extensible Markup Language (XML) and Adaptive Markup Language (AML) document type definitions (DTDs). The XML format enables communication with the Cisco Smart Call Home server.
- Multiple concurrent message destinations.
- Multiple message categories, including configuration, environmental conditions, inventory, syslog, and crash events.
- Filtering of messages by severity and pattern matching.
- Scheduling of periodic message sending.

# <span id="page-1-1"></span>**Prerequisites for Call Home**

How you configure Call Home depends on how you intend to use the feature. Consider the following requirements before you configure Call Home:

- Obtain e-mail, phone, and street address information for the Call Home contact to be configured so that the receiver can determine the origin of messages received.
- Identify the name or IPv4 address of a primary Simple Mail Transfer Protocol (SMTP) server and any backup servers, if using e-mail message delivery.
- Verify IP connectivity from the router to the e-mail server(s) or the destination HTTP server.
- If Cisco Smart Call Home is used, an active service contract covering the device is required to provide full SCH service.

# <span id="page-2-0"></span>**How to Configue Call Home**

To configure the sending of Call Home messages, do the following:

- **1.** Assign contact information.
- **2.** Configure and enable one or more destination profiles.
- **3.** Associate one or more alert groups to each profile.
- **4.** Configure the email server options, if using e-mail message delivery.
- **5.** Enable Call Home.

The above tasks are described in detail in the below procedures.

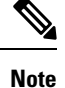

Before enabling Call-Home, you must configure the source interface for HTTPS over IPv6. However, for HTTPS over IPv4, Call-Home works without the source interface.

In case of a dual-stack call-home configuration on the device, the IPv4 address is preferred over the IPv6 address. This may result in IPv6 resolution failure. Due to this limitation, the IPv6 device registration with the licensing server may only be done with a single mode, that is, IPv6 only configuration.

Use the **http client source-interface ipv6** command to configure the source interface.

# <span id="page-2-1"></span>**Configuring Contact Information**

Each router must include a contact e-mail address. You can optionally include other identifying information for your system installation.

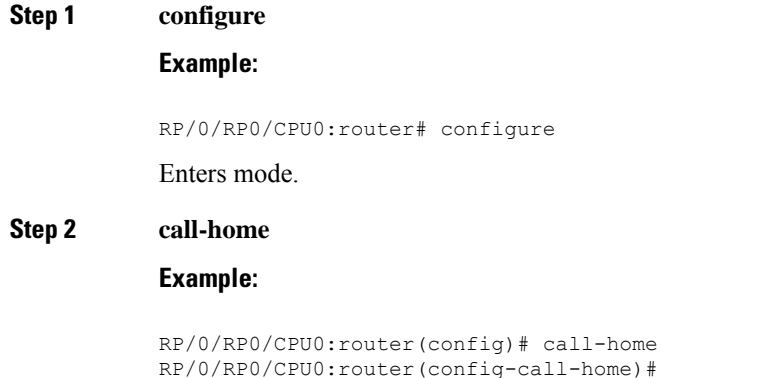

**Configuring Call Home**

 $\mathbf I$ 

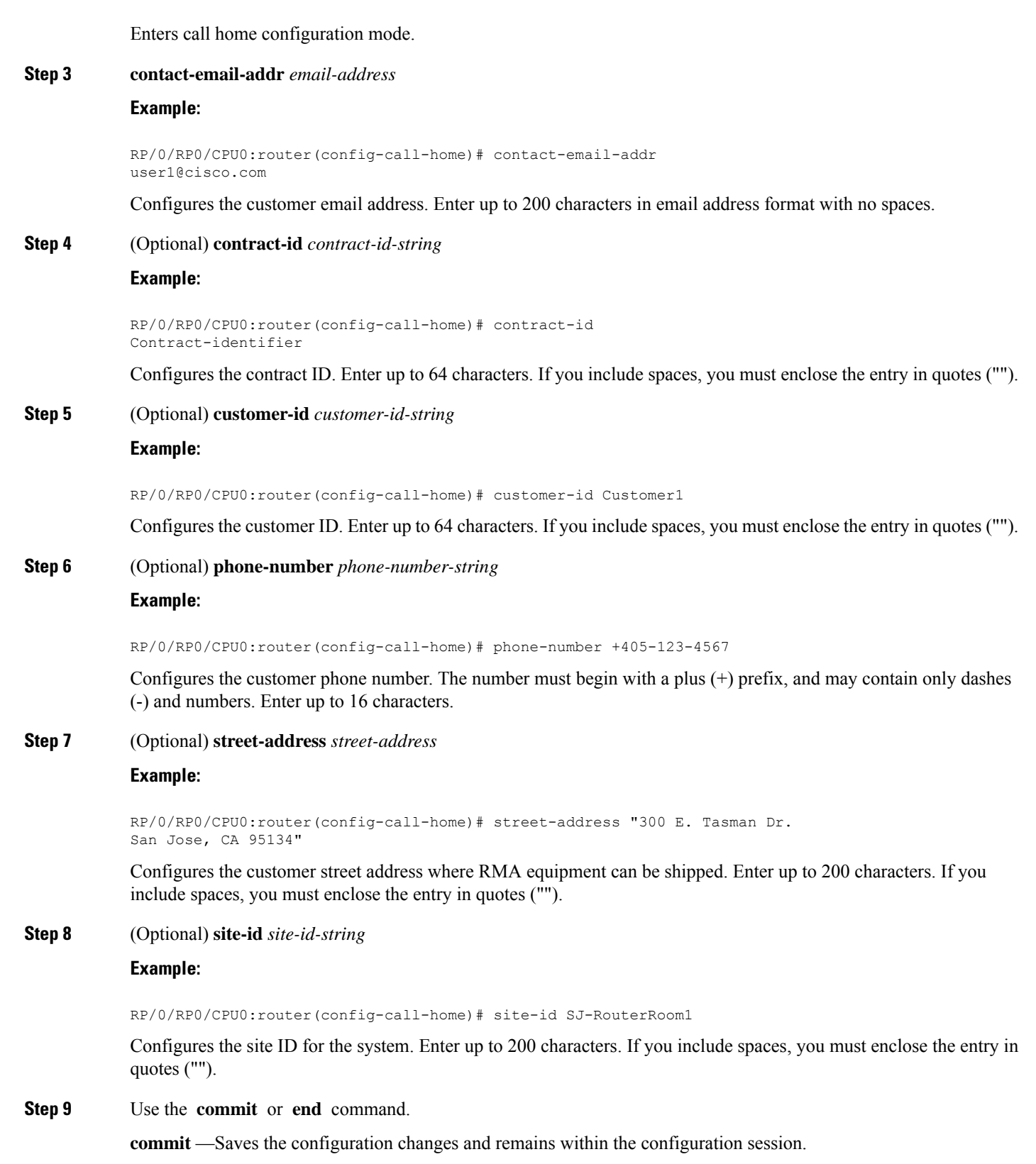

**end** —Prompts user to take one of these actions:

- **Yes** Saves configuration changes and exits the configuration session.
- **No** —Exits the configuration session without committing the configuration changes.
- **Cancel** —Remains in the configuration session, without committing the configuration changes.

#### **Step 10 show call-home**

#### **Example:**

RP/0/RP0/CPU0:router# show call-home

Displays information about the system contacts.

# <span id="page-4-0"></span>**Destination Profiles**

A destination profile includes the following information:

- One or more alert groups—The group of alerts that trigger a specific Call Home message if the alert occurs.
- One or more e-mail or HTTPS destinations—The list of recipients for the Call Home messages generated by alert groups assigned to this destination profile.
- Message format—The format for the Call Home message (short text, full text, or XML).
- Message severity level—The Call Home severity level that the alert must meet before a Call Home message issent to all e-mail and HTTPS URL addressesin the destination profile. An alert is not generated if the Call Home severity level of the alert is lower than the message severity level set for the destination profile. The inventory and configuration alert groups do not have concept of severity level. They are generated directly.

You can also configure a destination profile to allow periodic inventory update messages by using the inventory alert group that will send out periodic messages daily, weekly, or monthly.

The following predefined destination profiles are supported:

• CiscoTAC-1—Supports the Cisco-TAC alert group in XML message format.

### **Configuring and Activating Destination Profiles**

You must have at least one activated destination profile for Call Home messages to be sent. The CiscoTAC-1 profile exists by default but is not active.

### **Step 1 configure**

**Example:**

RP/0/RP0/CPU0:router# configure Enters mode.

#### **Step 2 call-home**

#### **Example:**

RP/0/RP0/CPU0:router(config)# call-home RP/0/RP0/CPU0:router(config-call-home)#

Enters call home configuration mode.

### **Step 3 profile** *profile-name*

### **Example:**

```
RP/0/RP0/CPU0:router(config-call-home)# profile my_profile
RP/0/RP0/CPU0:router(config-call-home-profile)#
```
Enters call home profile configuration mode to configure a new or existing profile.

### **Step 4 destination address email** *email-address*

#### **Example:**

RP/0/RP0/CPU0:router(config-call-home-profile)# destination address email support\_me@cisco.com

Configures an email address to which Call Home messages are sent for this profile.

#### **Step 5 destination message-size-limit** *max-size*

#### **Example:**

RP/0/RP0/CPU0:router(config-call-home-profile)# destination message-size-limit 1000

Configures the maximum size of Call Home messages for this profile. Values can be between 50 and 3145728 characters.

**Step 6 destination preferred-msg-format** {**short-text** | **long-text** | **xml**}

#### **Example:**

RP/0/RP0/CPU0:router(config-call-home-profile)# destination preferred-msg-format xml

Configures the message format for this profile. The default is xml.

#### **Step 7 destination transport-method** [ **email** | **hhtp** ]

#### **Example:**

RP/0/RP0/CPU0:router(config-call-home-profile)# destination transport-method email

Configures the transport method for this profile.

#### **Step 8 active**

### **Example:**

RP/0/RP0/CPU0:router(config-call-home-profile)# active

Activates the destination profile.

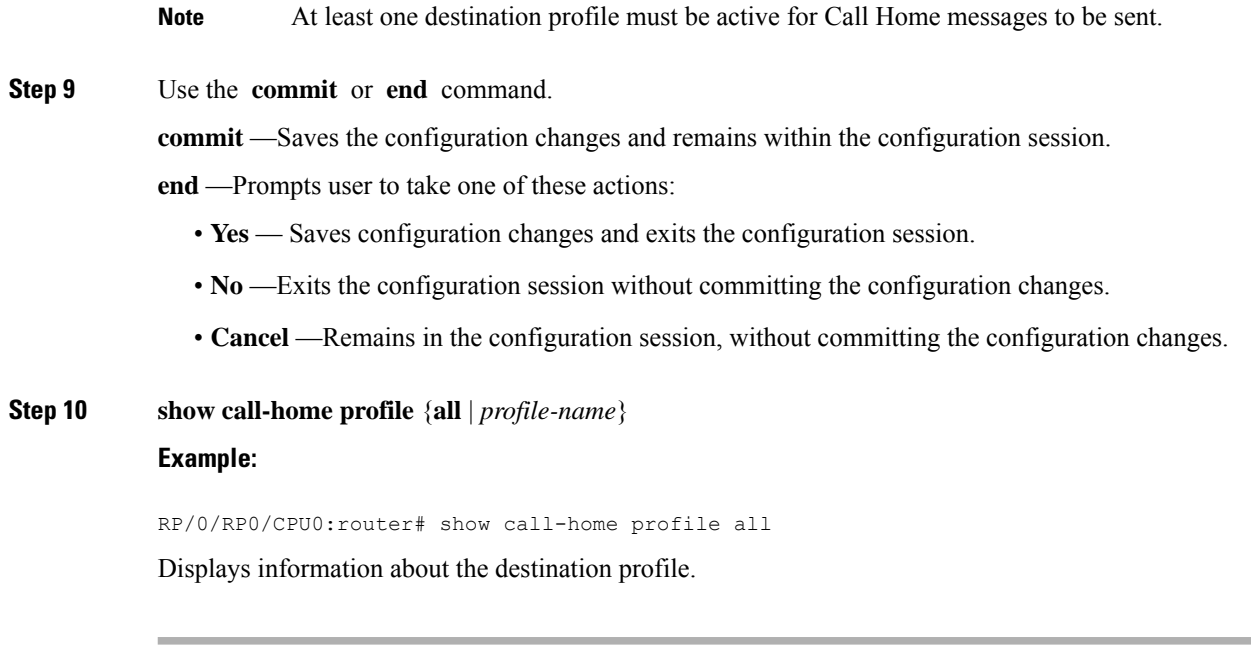

# <span id="page-6-0"></span>**Call Home Alert Groups**

An alert group is a predefined subset of alerts or events that Call Home detects and reports to one or more destinations. Alert groups allow you to select the set of alerts that you want to send to a predefined or custom destination profile. Alerts are sent to e-mail destinations in a destination profile only if that alert belongs to one of the alert groups associated with that destination profile and if the alert has a Call Home message severity at or above the message severity set in the destination profile.

The following table lists supported alert groups and the default CLI command output included in Call Home messages generated for the alert group.

| <b>Alert Group</b> | <b>Description</b>                                                                                                    | <b>Executed Commands</b>                                                                            |
|--------------------|----------------------------------------------------------------------------------------------------|----------------------------------------------------------------------------------------------------|
| Environmental      | Events related to power, fan, and<br>environment-sensing elements such as<br>temperature alarms.                                                                                                    | • show environment<br>• show logging<br>• show inventory<br>• show environment trace<br>• show diag |
| Inventory          | Inventory status that is provided whenever a<br>unit is cold booted, or when FRUs are inserted<br>or removed. This alert is considered a<br>noncritical event, and the information is used<br>for status and entitlement. | • show platform<br>• show version<br>• show diag<br>• show inventory oid                            |

**Table 2: Alert Groups and Executed Commands**

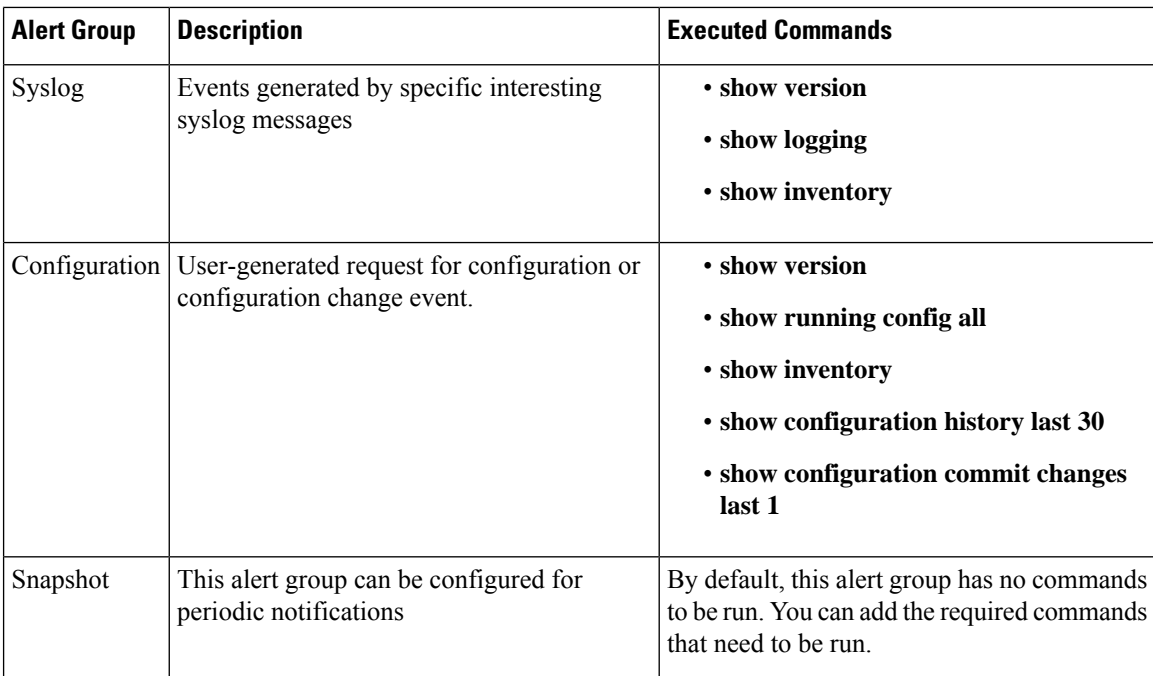

Call Home maps the syslog severity level to the corresponding Call Home severity level for syslog port group messages.

### **Call Home Message Levels**

Call Home allows you to filter messages based on their level of urgency. You can associate each destination profile (predefined and user-defined) with a Call Home message level threshold. The Call Home message level ranges from 0 (lowest level of urgency) to 9 (highest level of urgency). Call Home messages are generated if they have a severity level equal to or greater than the Call Home message level threshold for the destination profile.

Call Home messages that are sent for syslog alert groups have the syslog severity level mapped to the Call Home message level.

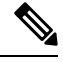

**Note** Call Home does not change the syslog message level in the message text.

The following table lists each Call Home message level keyword and the corresponding syslog level for the syslog port alert group.

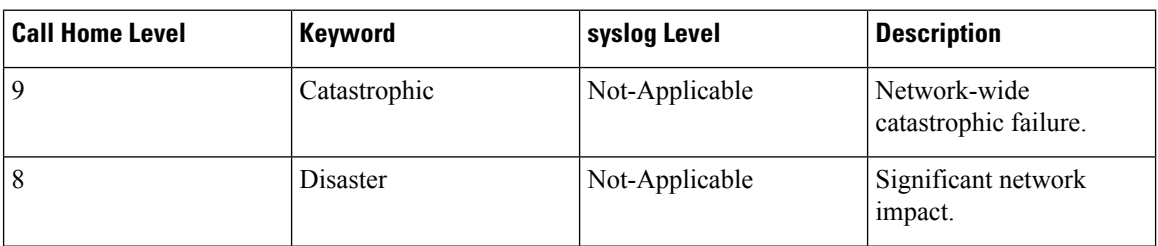

#### **Table 3: Severity and syslog Level Mapping**

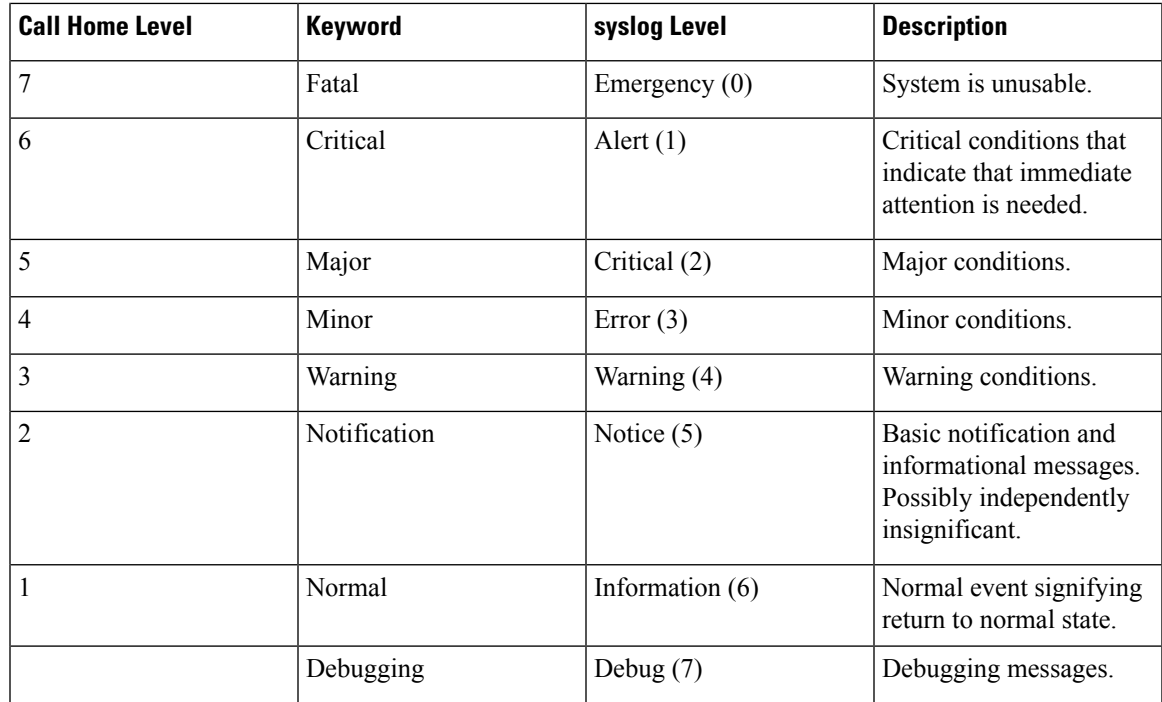

## **Associating an Alert Group with a Destination Profile**

An alert is sent only to destination profiles that have subscribed to the Call Home alert group.

### **Before you begin**

Use the **show call-home alert-group** command to view available alert groups.

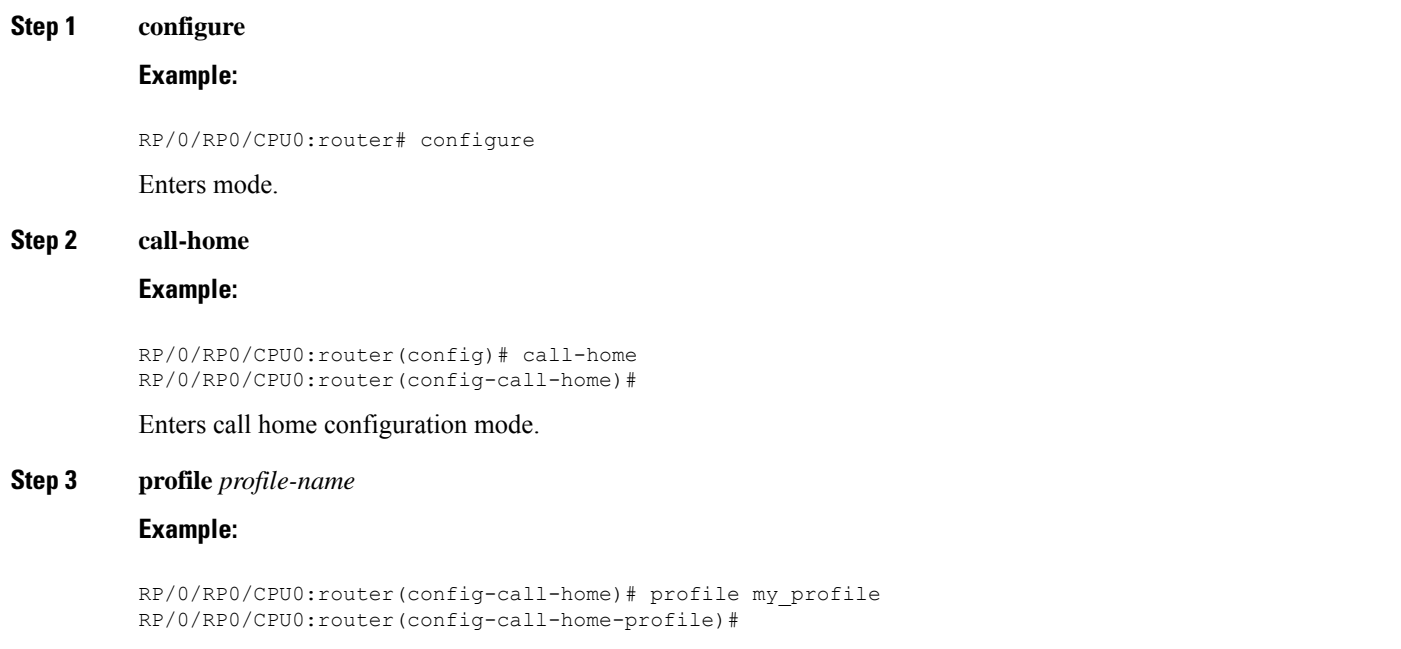

Enters call home profile configuration mode to configure a new or existing profile.

### **Step 4 subscribe-to-alert-group inventory** [**periodic** {**daily** | **monthly** *day-of-month* | **weekly** *day-of-week*} *hh:mm* **Example:**

RP/0/RP0/CPU0:router(config-call-home-profile)# subscribe-to-alert-group inventory periodic monthly 1 10:00

Configures a destination profile to receive messages for the inventory alert group. Either alerts are sent periodically, or any non-normal event triggers an alert.

#### **Step 5 subscribe-to-alert-group syslog severity** *severity-level* **pattern** *string*

#### **Example:**

RP/0/RP0/CPU0:router(config-call-home-profile)# subscribe-to-alert-group syslog severity major pattern

Configures a destination profile to receive messages for the syslog alert group. Alerts with a severity the same or greater than the specified severity level are sent.

- **catastrophic**—Includes network-wide catastrophic events in the alert. This is the highest severity.
- **critical**—Includes events requiring immediate attention (system log level 1).
- **disaster**—Includes events with significant network impact.
- **fatal**—Includes events where the system is unusable (system log level 0).
- **major**—Includes events classified as major conditions (system log level 2).
- **minor**—Includes events classified as minor conditions (system log level 3)
- **normal**—Specifies the normal state and includes events classified as informational (system log level 6). This is the default.
- **notification**—Includes events informational message events (system log level 5).
- **warning**—Includes events classified as warning conditions (system log level 4).

You can specify a pattern to be matched in the syslog message. If the pattern contains spaces, you must enclose it in quotes ("").

#### **Step 6 subscribe-to-alert-group snapshot severity** *severity-level* **pattern** *string*

#### **Example:**

RP/0/RP0/CPU0:router(config-call-home-profile)# subscribe-to-alert-group snapshot severity major pattern

Configures a destination profile to receive messages for the snapshot alert group. Alerts with a severity the same or greater than the specified severity level are sent.

You can specify a pattern to be matched in the syslog message. If the pattern contains spaces, you must enclose it in quotes ("").

#### **Step 7 subscribe-to-alert-group configuration severity** *severity-level* **pattern** *string*

#### **Example:**

Ш

RP/0/RP0/CPU0:router(config-call-home-profile)# subscribe-to-alert-group configuration severity major pattern

Configures a destination profile to receive messages for the configuration alert group. Alerts with a severity the same or greater than the specified severity level are sent.

You can specify a pattern to be matched in the syslog message. If the pattern contains spaces, you must enclose it in quotes ("").

**Step 8** Use the **commit** or **end** command.

**commit** —Saves the configuration changes and remains within the configuration session.

**end** —Prompts user to take one of these actions:

- **Yes** Saves configuration changes and exits the configuration session.
- **No** —Exits the configuration session without committing the configuration changes.
- **Cancel** —Remains in the configuration session, without committing the configuration changes.

#### **What to do next**

Use the **show call-home profile** command to view the profile configurations.

# <span id="page-10-0"></span>**Configuring Email**

If Call Home messages are sent via email, the you must configure your emailserver before Call Home messages can be sent.

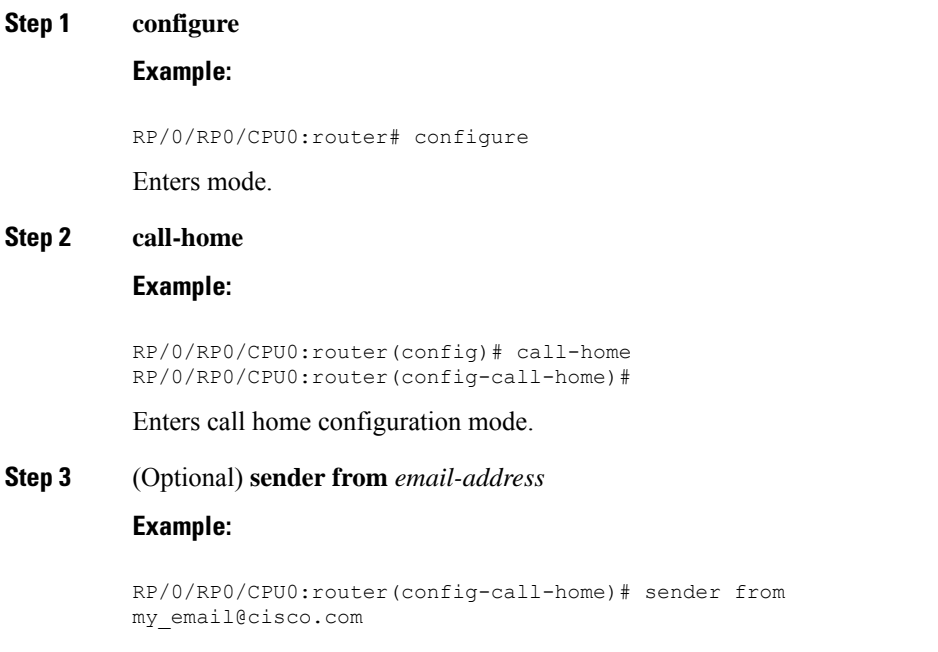

Specifies the email message "from" address.

**Step 4** (Optional) **sender reply-to** *email-address*

#### **Example:**

RP/0/RP0/CPU0:router(config-call-home)# sender reply-to my\_email@cisco.com

Specifies the email message "reply-to" address.

**Step 5** Required: **mail-server** *address* **priority** *priority*

#### **Example:**

```
RP/0/RP0/CPU0:router(config-call-home)# mail-server
198.61.170.16 priority 1
```
Specifies the mail server to use to send Call Home messages. You can specify an IP address or mail server name. You can specify up to five mail servers to use. The server with the lower priority is tried first.

**Step 6** Use the **commit** or **end** command.

**commit** —Saves the configuration changes and remains within the configuration session.

**end** —Prompts user to take one of these actions:

- **Yes** Saves configuration changes and exits the configuration session.
- **No** —Exits the configuration session without committing the configuration changes.
- **Cancel** —Remains in the configuration session, without committing the configuration changes.

### **Step 7 show call-home mail-server status**

#### **Example:**

RP/0/RP0/CPU0:router# show call-home mail-server status

<span id="page-11-0"></span>Displays the status of the specified mail server.

# **Configuring a HTTPS Proxy Server**

This task enables the user to configure a HTTPS Proxy Server.

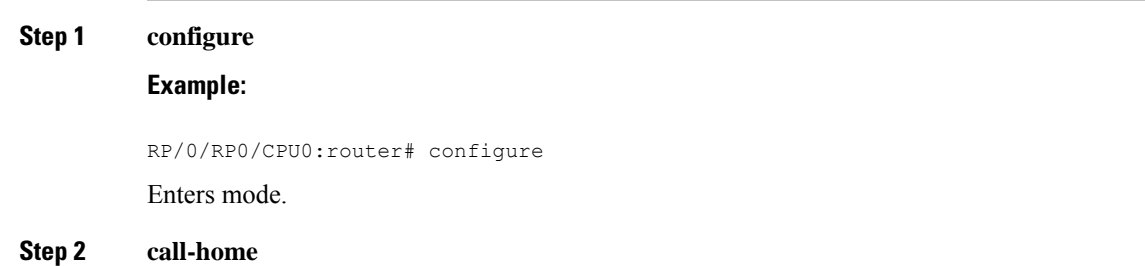

### **Example:**

RP/0/RP0/CPU0:router (config) # **call-home** Enters Call Home configuration mode.

**Step 3 http-proxy** *proxy-server-name* **port** *port-number*

#### **Example:**

RP/0/RP0/CPU0:router (config) # **http-proxy p1 port 100**

Configures the port for the specified HTTPS proxy server. Range is 1 to 65535.

# <span id="page-12-0"></span>**Sending Call-home Data through an Email**

This task enables the user to configure sending Call-home data using email as the transport method:

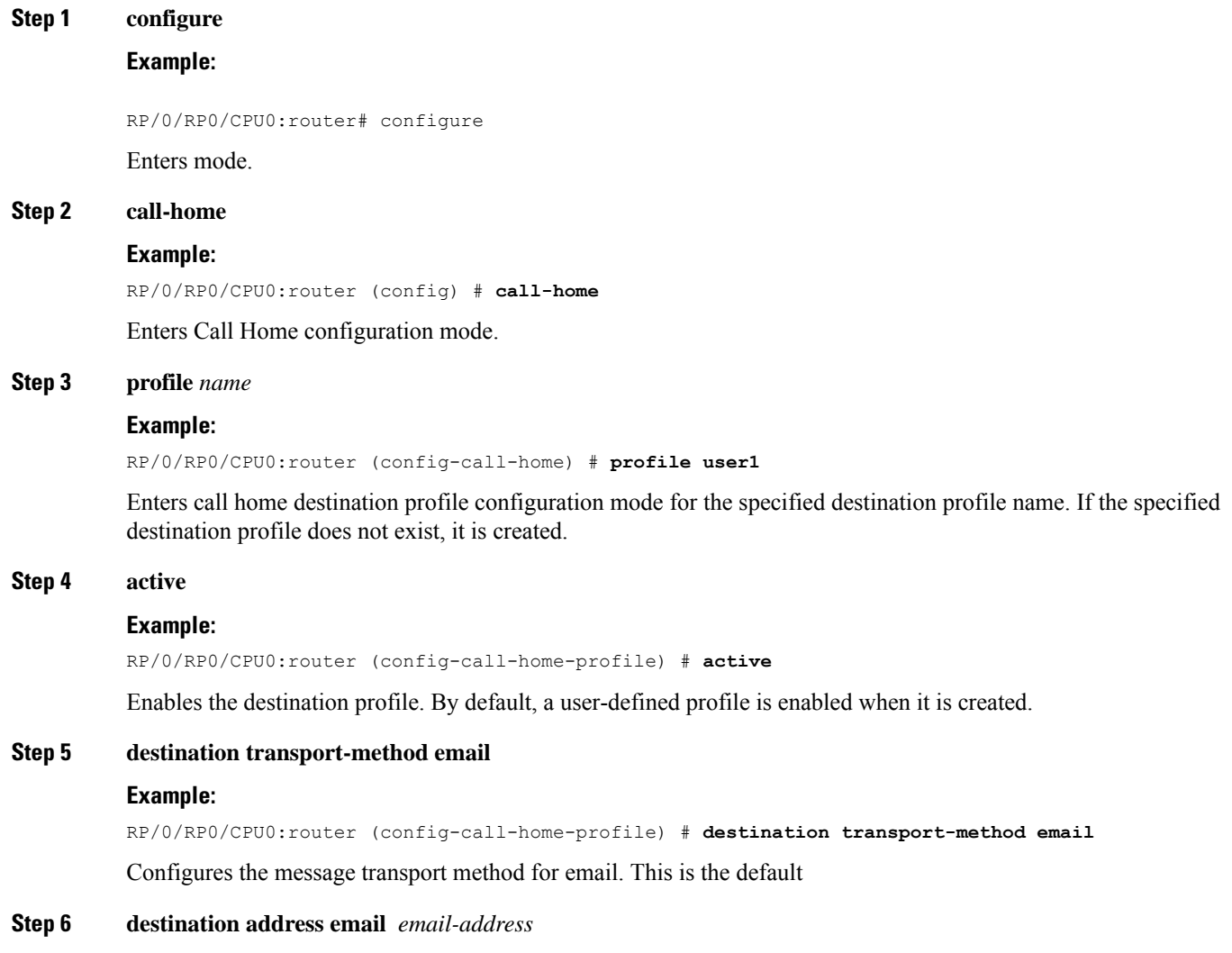

#### **Example:**

RP/0/RP0/CPU0:router (config-call-home-profile) # **destination address email xyz@cisco.com** Configures the destination e-mail address to which Call Home messages are sent.

### **Step 7 destination preferred-msg-format {long-text |short-text| xml}**

#### **Example:**

RP/0/RP0/CPU0:router (config-call-home-profile) # **destinationpreferred-msg-format xml**

(Optional) Configures a preferred message format. The default is XML.

#### **Step 8 subscribe-to-alert-group syslog severity** *severity-level* **pattern** *string*

#### **Example:**

RP/0/RP0/CPU0:router (config-call-home-profile) # **subscribe-to-alert-group syslog severity normal pattern COUNT**

Configures a destination profile to receive messages for the syslog alert group. Alerts with a severity the same or greater than the specified severity level are sent.

- **critical**—Includes events requiring immediate attention (system log level 1).
- **disaster**—Includes events with significant network impact.
- **fatal**—Includes events where the system is unusable (system log level 0).
- **major**—Includes events classified as major conditions (system log level 2).
- **minor**—Includes events classified as minor conditions (system log level 3).
- **normal**—Specifies the normal state and includes events classified as informational (system log level 6).

This is the default.

- **notification**—Includes events informational message events (system log level 5).
- **warning**—Includes events classified as warning conditions (system log level 4).

You can specify a pattern to be matched in the syslog message. If the pattern contains spaces, you must enclose it in quotes ("").

**Step 9** Use the **commit** or **end** command.

**commit** —Saves the configuration changes and remains within the configuration session.

**end** —Prompts user to take one of these actions:

- **Yes** Saves configuration changes and exits the configuration session.
- **No** —Exits the configuration session without committing the configuration changes.
- **Cancel** —Remains in the configuration session, without committing the configuration changes.

# <span id="page-14-0"></span>**Sending Call-home Data through HTTPS**

This task enables the user to configure sending Call-home data using HTTPS as the transport method:

### For the HTTPSfunction to work you should use the **crypto ca trustpoint** command to declare a CA, followed by the **crl option** command. This ensures that the certificates of other peers are accepted without trying to obtain the appropriate CRL. For example: RP/0/RP0/CPU0:ios(config)#crypto ca trustpoint Trustpool RP/0/RP0/CPU0:ios(config-trustp)#crl optional **Note Step 1 configure Example:** RP/0/RP0/CPU0:router# configure Enters mode. **Step 2 call-home Example:** RP/0/RP0/CPU0:router (config) # **call-home** Enters Call Home configuration mode. **Step 3 profile** *name* **Example:** RP/0/RP0/CPU0:router (config-call-home) # **profile user1** Enters call home destination profile configuration mode for the specified destination profile name. If the specified destination profile does not exist, it is created. **Step 4 active Example:** RP/0/RP0/CPU0:router (config-call-home-profile) # **active** Enables the destination profile. By default, a user-defined profile is enabled when it is created. **Step 5 destination transport-method http Example:** RP/0/RP0/CPU0:router (config-call-home-profile) # **destination transport-method http** Configures the message transport method for HTTPS. **Step 6 destination address http** *url* **Example:** RP/0/RP0/CPU0:router (config-call-home-profile) # **destination address http https://example.com**

Configures the destination URL address to which Call Home messages are sent.

**Step 7 destination preferred-msg-format {long-text |short-text| xml}**

#### **Example:**

RP/0/RP0/CPU0:router (config-call-home-profile) # **destinationpreferred-msg-format xml**

(Optional) Configures a preferred message format. The default is XML.

### **Step 8 subscribe-to-alert-group syslog severity** *severity-level* **pattern** *string*

#### **Example:**

RP/0/RP0/CPU0:router (config-call-home-profile) # **subscribe-to-alert-group syslog severity normal pattern COUNT**

Configures a destination profile to receive messages for the syslog alert group. Alerts with a severity the same or greater than the specified severity level are sent.

- **critical**—Includes events requiring immediate attention (system log level 1).
- **disaster**—Includes events with significant network impact.
- **fatal**—Includes events where the system is unusable (system log level 0).
- **major**—Includes events classified as major conditions (system log level 2).
- **minor**—Includes events classified as minor conditions (system log level 3).
- **normal**—Specifies the normal state and includes events classified as informational (system log level 6). This is the default.
- **notification**—Includes events informational message events (system log level 5).
- **warning**—Includes events classified as warning conditions (system log level 4).

You can specify a pattern to be matched in the syslog message. If the pattern contains spaces, you must enclose it in quotes ("").

#### **Step 9** Use the **commit** or **end** command.

**commit** —Saves the configuration changes and remains within the configuration session.

**end** —Prompts user to take one of these actions:

- **Yes** Saves configuration changes and exits the configuration session.
- **No** —Exits the configuration session without committing the configuration changes.
- **Cancel** —Remains in the configuration session, without committing the configuration changes.

# <span id="page-15-0"></span>**Configuring Call Home to use VRF**

**Step 1 configure**

**Example:**

RP/0/RP0/CPU0:router# configure Enters mode. **Step 2 call-home Example:** RP/0/RP0/CPU0:router (config) # **call-home** Enters Call Home configuration mode. **Step 3 vrf** *vrf-name* **Example:** RP/0/RP0/CPU0:router (config-call-home) # **vrf v1** Configures call home for the specified VRF. VRF works only for the http transport method. It does not work for the email transport method.

# <span id="page-16-0"></span>**Configuring Call Home Data Privacy**

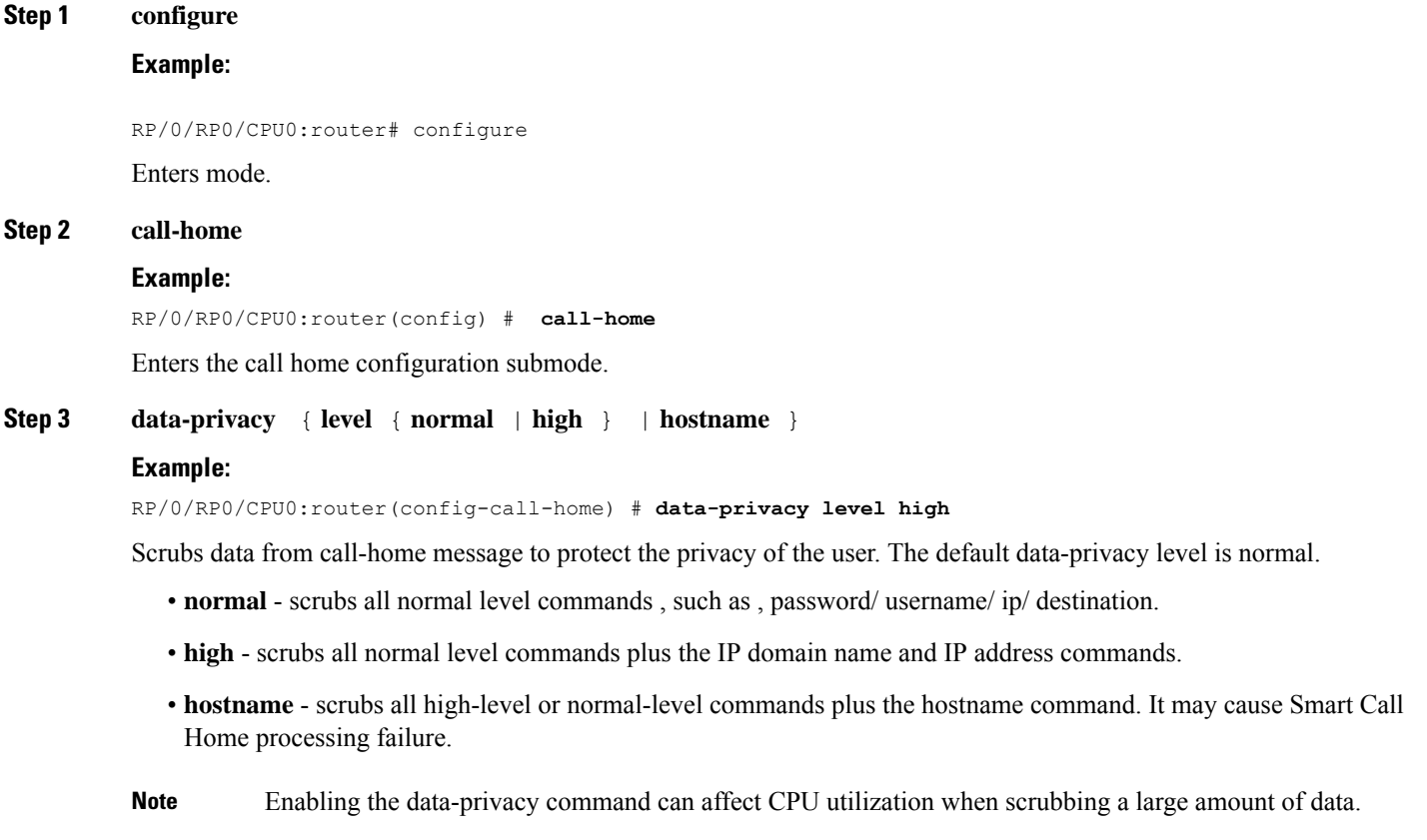

# <span id="page-17-0"></span>**Sending Smart License Data**

This task enables the user to configure sending Smart License data through HTTPS transport method in TAC or user-defined profile:

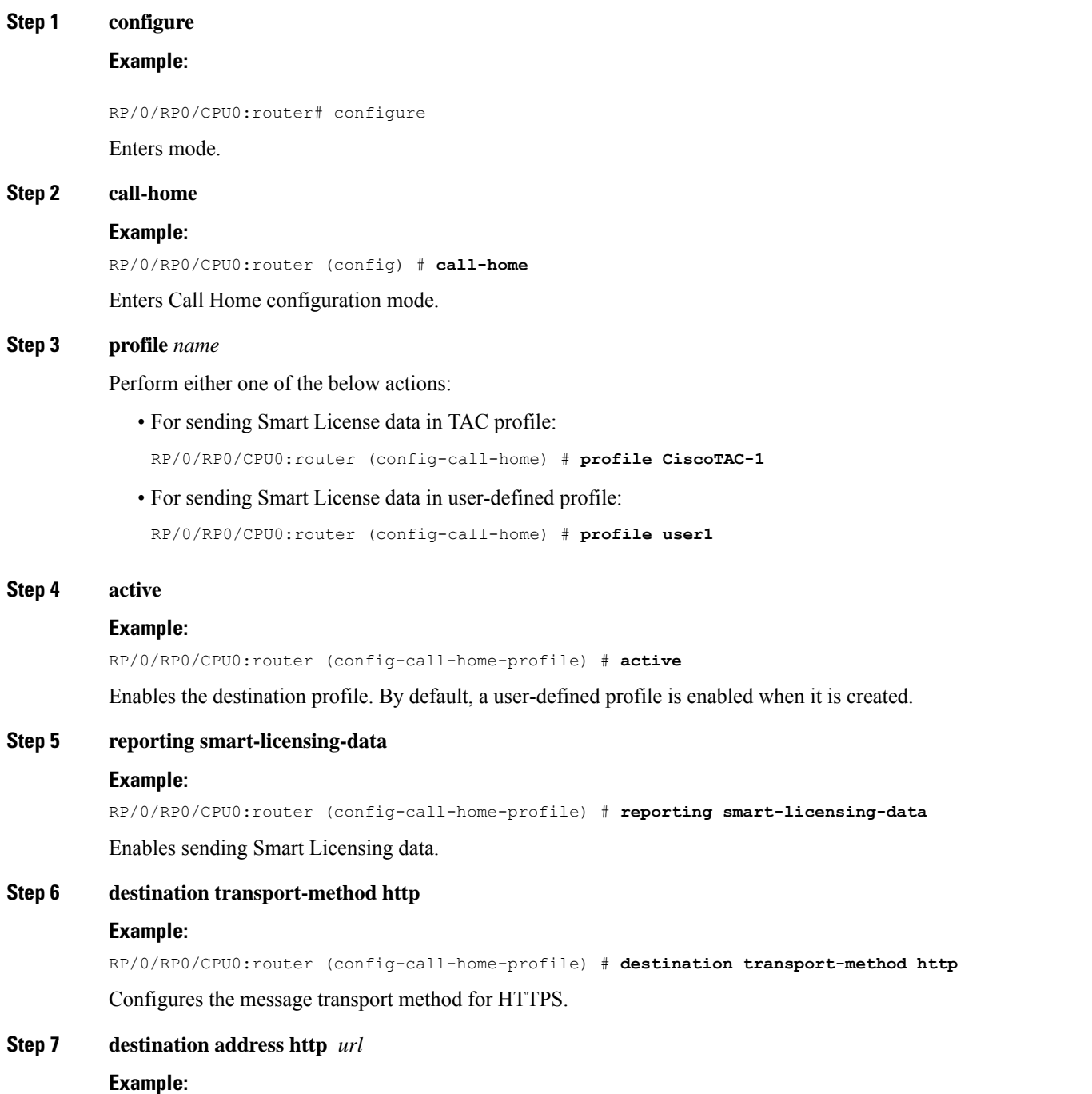

RP/0/RP0/CPU0:router (config-call-home-profile) # **destination address http https://example.com**

Configures the destination HTTPS address to which Smart License data is sent.

### **Step 8 destination preferred-msg-format {long-text |short-text| xml}**

### **Example:**

RP/0/RP0/CPU0:router (config-call-home-profile) # **destinationpreferred-msg-format xml** (Optional) Configures a preferred message format. The default is XML.

**Step 9** Use the **commit** or **end** command.

**commit** —Saves the configuration changes and remains within the configuration session.

**end** —Prompts user to take one of these actions:

- **Yes** Saves configuration changes and exits the configuration session.
- **No** —Exits the configuration session without committing the configuration changes.
- **Cancel** —Remains in the configuration session, without committing the configuration changes.

 $\mathbf I$